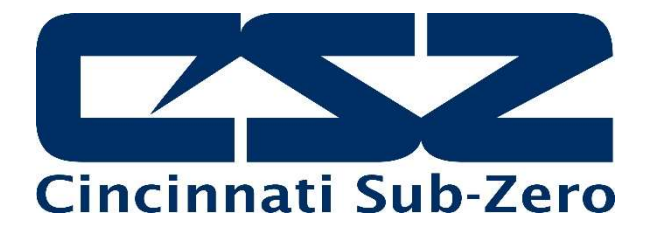

# EZT-570L

# User Communication Reference Manual

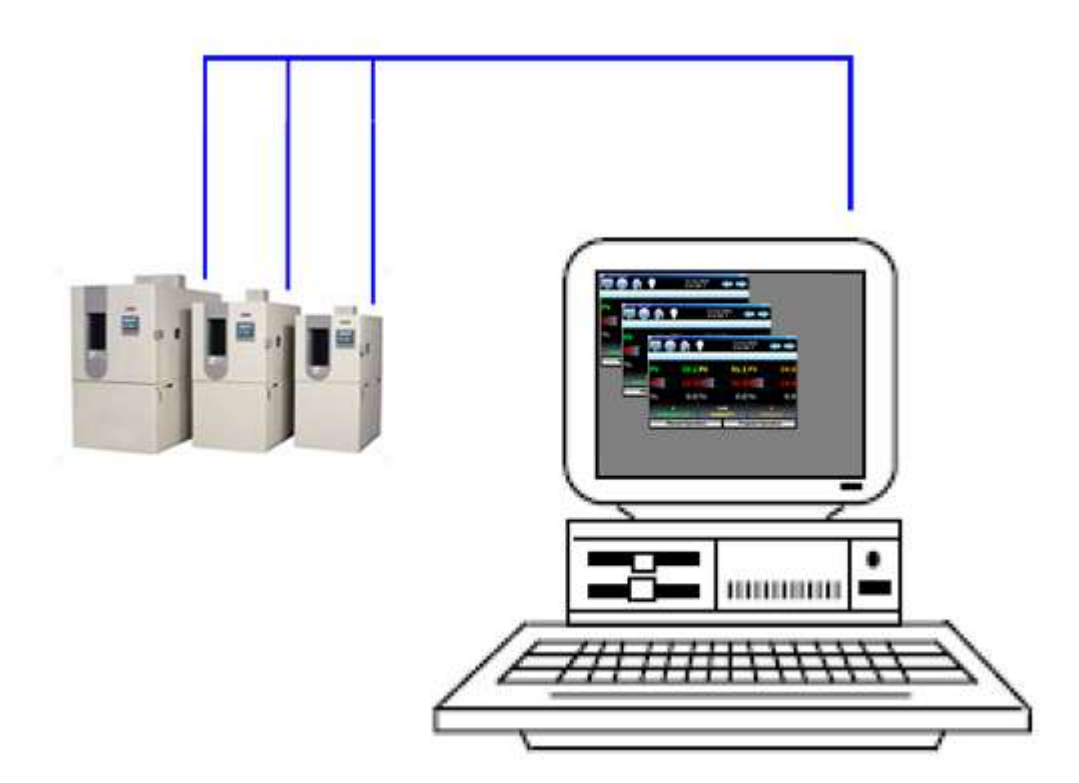

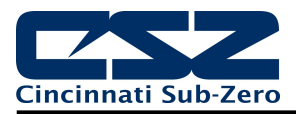

# **TABLE OF CONTENTS**

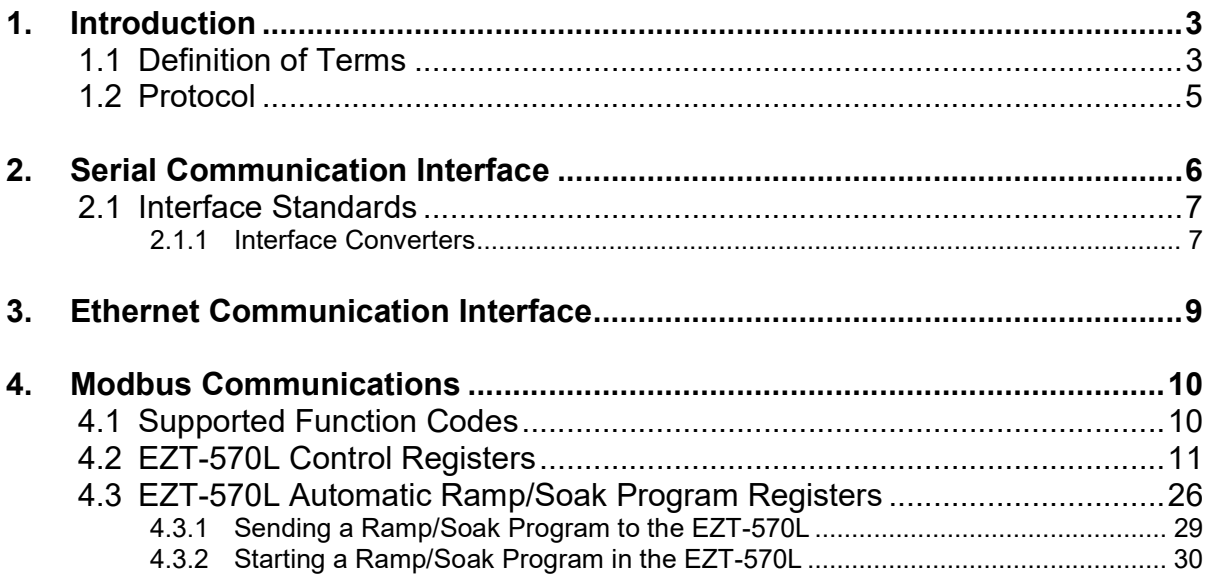

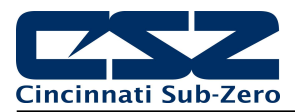

# 1. Introduction

This document is targeted towards users interested in using data communications with EZT-570L chamber control. The purpose of this manual is to enable users to:

- 1. Understand the basics of data communications via standard definitions, interfaces and protocols.
- 2. Set up and use a simple network of one or more EZT-570L controller(s).

In this manual, numbers in the format 0x00 represent values in hexadecimal. Numbers in the format 0 represent values in decimal and finally, numbers in the format 00000000 represent values in binary unless otherwise stated.

# 1.1 Definition of Terms

### Machine-to-Machine Communication

In order for machines to communicate with each other, they need a code called a character format or character set. They need rules called protocol to govern their conversation and prevent confusion and errors. Computers need a connecting interface over which to communicate. They may use one pair of wires to send information in one direction and another pair to send in the opposite direction (full duplex). Or they may use one pair to send in both directions (half duplex).

### Character Format

The code or character format for the EZT-570L data communication is shared by virtually everyone in the electronics industry. This code defines a computer stream of 1's and 0's that are created by varying a voltage signal in a regular manner. This code is the American Standard Code for Information Interchange, called ASCII.

### Bits and Bytes

The word bit is simply the contraction of the words binary digit. A bit is the basic unit in ASCII. It is either a "1" or a "0". A byte is a string of eight bits that a computer treats as a single character. ASCII can use a single byte to represent each letter of the alphabet, each digit and each punctuation mark we use.

### ASCII

The ASCII code defines 128 separate characters, one for each letter, digit and punctuation mark. ASCII also includes control characters similar to those we find on computer keys, such as backspace, shift and return. It also has nine communications control characters for identification, enquiry (inquiry), start of text, end of text, end of transmission, acknowledge, negative acknowledge and escape. The ASCII code is sometimes written in a base 16 number system that is called hexadecimal or "hex" for short. The numbers 0 through 9 represents the first ten digits of this system, and the letters A through F represents the final six digits. The 128 ASCII character codes with the decimal, binary and hexadecimal equivalents are listed in the following table.

### ASCII Control Codes

ASCII Control Codes are used to give instructions to remote device and result in specific actions, such as a line feed instruction on a printer. ASCII Control Codes, the first 33 ASCII characters (non-printable), are important for the operation of communicating equipment. Holding down the keyboard control key while pressing the appropriate keyboard key is what sends these values.

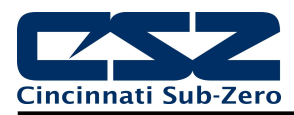

# ASCII Character Chart

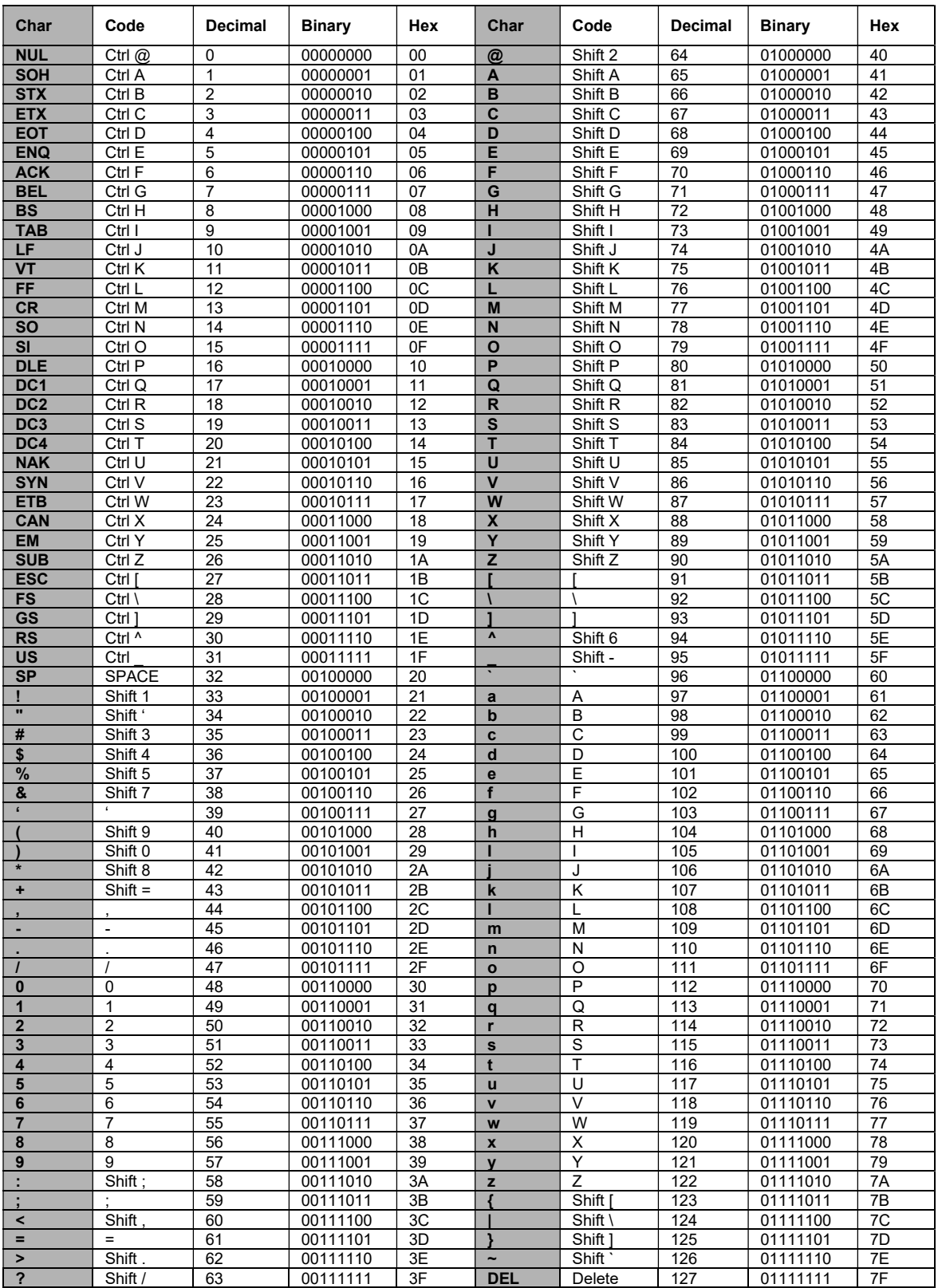

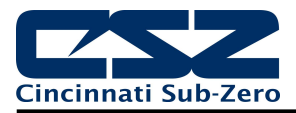

# 1.2 Protocol

Protocol describes how to initiate a data exchange. It also prevents two machines from attempting to send data at the same time. There are a number of different data communications protocols, just as there are different human cultural protocols that vary according to the situation.

The protocol portion of the EZT-570L communications is very important, because it provides a quality of communication that others often don't have. Protocol-driven communications are more accurate, because they are less prone to both operator and noise errors. Protocol maintains system integrity by requiring a response to each message. It's like registered mail — you know that your letter has been received because the post office sends you a signed receipt.

In EZT-570L data communications, a dialog will continue successfully as long as the messages are in the correct form and responses are returned to the protocol leader. If the operator enters an incorrect message, or interference comes on to the data line, there will be no response. In that case the master must retransmit the message or go to a recovery procedure.

CSZ has selected Modbus as the protocol of choice. Modbus enables a PC to read and write directly to registers containing the EZT-570L parameters. With it, you can read all of the controller's parameters with only a couple of read commands.

### Modbus

Gould Modicon, now called Schneider Electric, created this protocol for process control systems called "Modbus". It has the advantage over other protocols of being extremely reliable in exchanging information. This protocol works on the principle of packet exchanges. The packet contains the address of the controller to receive the information, a command field that says what is to be done with the information and several fields of data. The last item sent in the packet is a field to ensure the data is received intact. This is called a cyclic redundancy check-sum. All information exchanged is in hex numbers.

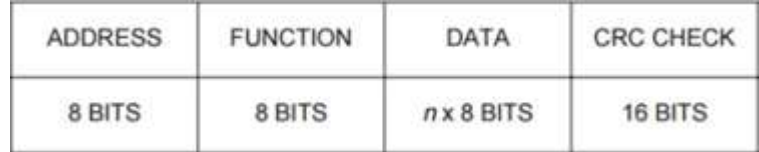

MODBUS RTU Frame Structure

Each 8 bit byte is framed by 1 start bit, 8 data bits, 0 or 1 parity bit and 1 stop bit. The message itself starts after a silent period of 3.5 character times. Messages are transmitted in a continuous stream format where:

- Address: Modbus messages start with an 8 bit target address. This can take any value from 0 to 247, where 0 may be used as a broadcast address and the rest are used as unique device addresses.
- Function: The function code is an 8 bit value representing a specific command for reading/writing specific data.
- Data: The data field conveys application level information as defined by the function code. If the function contains variable size of data, it begins with a "bye count".
- CRC: Modbus messages end with a cyclical redundancy checksum (CRC) which is a 16 bit calculated value derived from the values of all previous bytes in the message.

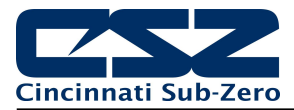

# 2. Serial Communication Interface

The EZT-570L provides an optional EIA-232 serial communication interface, which exchanges data in a one-bit-at-a-time, sequential manner on a single data line or channel. Serial contrasts with parallel communication, which sends several bits of information simultaneously over multiple lines or channels. Not only is serial data communication simpler than parallel, it is also less costly.

### Baud Rate

The baud unit is named after Jean Maurice Emile Baudot, who was an officer in the French Telegraph Service. He is credited with devising the first uniform-length 5-bit code for characters of the alphabet in the late 19th century. Baud refers to the modulation rate or the number of times per second that a line changes state. This is not always the same as bits per second (BPS). However, if you connect two serial devices together using direct cables then baud and BPS are in fact the same. Thus, if you are running at 9600 BPS, then the line is also changing states 9600 times per second.

Typical baud rates for computers are 9600, 19200, 38400 and 57600 baud. As the baud rate increases, so does the transmission rate of data. Thus, you get more information in a shorter period of time. However, the faster the transmission rate, the more susceptible it is to error due to the quality of the cable and sources of electrical "noise" in the environment. In order to balance throughput with reliability, CSZ has chosen to use 9600 baud as the data rate for the EZT-570L. Thus, a device used to communicate with the EZT-570L must have its serial port set for 9600 baud in order to for data communications to work properly.

### Start and Stop Bits

The start bit informs the receiving device that a character is coming, and a stop bit tells it that a character is complete. The start bit is always a 0. The stop bit is always a 1. The human speech equivalent of these bits could be a clearing of the throat to get someone's attention (start bit); and a pause at the end of a phrase (stop bit). Both help the listener understand the message.

A stop bit has a value of 1 - or a mark state - and it can be detected correctly even if the previous data bit also had a value of 1. This is accomplished by the stop bit's duration. Stop bits can be 1, 1.5, or 2 bit periods in length. CSZ has chosen to use the default – and most common – length of 1 period for the EZT-570L. Thus, a device used to communicate with the EZT-570L must also have its serial port set to use a stop bit of 1 in order for data communications to work properly.

### Parity Bit

Besides the synchronization provided by the use of start and stop bits, an additional bit called a parity bit may optionally be transmitted along with the data. A parity bit affords a small amount of error checking, to help detect data corruption that might occur during transmission. You can choose even parity, odd parity, mark parity, space parity or none at all. When even or odd parity is being used, the number of marks (logical 1 bits) in each data byte are counted, and a single bit is transmitted following the data bits to indicate whether the number of 1 bits just sent is even or odd.

For example, when even parity is chosen, the parity bit is transmitted with a value of 0 if the number of preceding marks is an even number. For the binary value of 0110 0011 the parity bit would be 0. If even parity was in effect and the binary number 1101 0110 was sent, then the parity bit would be 1. Odd parity is just the opposite, and the parity bit is 0 when the number of mark bits in the preceding word is an odd number. Mark parity means that the parity bit is always set to the mark signal condition and likewise space parity always sends the parity bit in the space signal condition. Since these two parity options serve no useful purpose whatsoever, they are almost never used. The EZT-570L can be set for even, odd or no parity. Therefore, a device used to communicate with the EZT-570L must also have its serial port set to use the same parity setting as the EZT-570L in order for data communications to work properly.

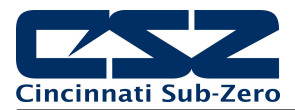

### 2.1 Interface Standards

An interface is a means for electronic systems to interact. It's a specific kind of electrical wiring configuration.

### EIA-232 (Full Duplex)

An EIA-232 (formerly RS-232C) interface uses three wires: a single transmit wire; a single receive wire; and a common line. Only two devices can use an EIA-232 interface. A -3 to -24 volt signal indicates a 1 and a +3 to +24 volt signal indicates a 0. The EIA-232 signal is referenced to the common line rather than to a separate wire, as in EIA-485. Thus, an EIA-232 cable is limited to a maximum of 50 feet, due to noise susceptibility.

### EIA-485 (Half Duplex)

An EIA-485 interface uses two wires: a T+/R+, a T-/R- line. A -5-volt signal is interpreted as a 1, a +5-volt signal as a 0. Multiple devices can be connected to a master on a multi-drop network up to 4000 feet long. The maximum number of devices depends on many factors including cable quality, sources of electrical interference in the area as well as the impedance of the serial port of each device.

### Wiring

For PCs with a standard EIA-232 port (usually referred to as RS-232), you must use an interface converter to connect to EIA-485. These interface standards are required to have a multi-drop system (more than one EZT-570L on the link). See section 2.1.1 Interface Converters.

The standards do not specify the wire size and type. Use of AWG 24 twisted pair provides excellent results. If shielded cable is used, terminate the shield at one end only. Always follow the manufacturer's instructions supplied with the interface converter. See Biasing of Buses next.

### Biasing of Buses

The EIA-485 standard requires the bus to be biased for reliable communication. This requires termination resistors to be placed across the T+/R+ and T-/R- wires. One resistor is placed at the PC where it connects to the EIA-485 bus. The second resistor is placed at the last controller on the network. Do not place resistors at each controller. The impedance of the wires used for the bus determines the resistor value. For twisted pair, the value is typically 120 ohms.

Check the documentation that came with your interface adapter. Biasing the bus reduces reflection of signals sent down the bus. These reflections are sometimes referred to as a standing wave. This condition is most notable when communicating at high baud rates over longer distances.

### 2.1.1 Interface Converters

The purpose of an interface converter is to allow two different buses to be connected together. Interface converters are required when connecting an EIA-232 port to an EIA-485 bus. The EIA-485 bus is a halfduplex bus. This means that it can only send or receive data at any given time. Some interface converters on the market provide the ability to have full duplex with the EIA-485 bus. This is accomplished by using two receivers and transmitters tied in tandem.

Another consideration when selecting an interface converter is how the converter handles switching between transmit and receive. Typically, it is accomplished via a handshake line from the PC. When data flows into the converter from the PC, a handshake line is placed high. When data flows out of the converter to the PC, the handshake line is placed low. In this way, the handshake line controls the direction of information. Another method of achieving this is to use a built-in timer. The converter switches to transmit when a character is sent to it from the PC. After a period of time when the PC has not transmitted, the converter switches to a receive mode.

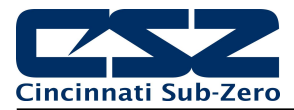

It is important that you understand how your converter accomplishes this task. You are required to wire this feature or make settings on the converter to enable this function. The PC will not talk to the controller correctly without properly setting this. Your converter may also require settings through dip switches to set up communications parameters like baud rate, data bits, start bits, stop bits and handshaking. The converter may also require a separate power supply. Some converters get their power from the handshake lines of the PC. If you rely on this method, you will need to wire these additional lines. In addition, your software must set these lines high. A more reliable method is to use the external power supply. This is especially necessary when using a laptop computer. See the documentation that is provided with your converter for more detail.

Not all converters are equal in performance. If your chamber operates in a harsh, electrically noisy environment, this can cause less robust converters to work intermittently or not at all. CSZ has only tested the converters listed below; however, CSZ makes no claims as to the performance or compatibility of these converters with your PC. These converters are equipped with automatic send data control circuits, driver control in the converter hardware, so you don't have to work with software at all. The circuit monitors data flow and enables the driver during transmission and automatically disables it when no data is being sent. There is no need to rework software or install new drivers.

B&B Electronics 707 Dayton Road PO Box 1040 Ottawa, IL 61350 Phone 815-433-5100 http://www.bb-elec.com

Part # 485OI9TB for EIA-232 to EIA-85 Part # 485PS2 (external power supply – required if handshake lines unavailable for power)

RESmith 4311 Smith Drive Hamilton, OH 45011 Phone 513-874-4796 http://www.RS485.com

Part # ASC24T-B9FPS for EIA-232 to EIA-485 (provided with adapter cables and power supply)

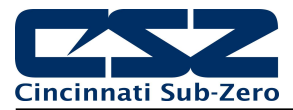

# 3. Ethernet Communication Interface

The EZT-570L provides a standard 10/100 Base-T Ethernet interface which utilizes Modbus TCP (also known as Modbus TCP/IP) protocol. This is simply the Modbus protocol (described in section 2.2) running on Ethernet. TCP/IP refers to the Transmission Control Protocol and Internet Protocol which provide the transmission medium for the Modbus messaging.

TCP/IP allows blocks of binary data to be exchanged between computers. It is also a world-wide standard that serves as the foundation for the World Wide Web. The primary function of TCP is to ensure that all packets of data are received correctly, while IP makes sure that messages are correctly addressed and routed. Note that the TCP/IP combination is merely a *transport protocol*, and does not define what the data means or how the data is to be interpreted (this is the job of the application protocol, Modbus in this case).

Therefore, Modbus TCP/IP uses TCP/IP and Ethernet to carry the data of the Modbus message structure between the EZT-570L and another device, i.e., a computer. In other words, Modbus TCP/IP combines a physical network (Ethernet), with a networking standard (TCP/IP), and a standard method of representing data (Modbus as the application protocol). A Modbus TCP/IP message is simply a Modbus communication encapsulated in an Ethernet TCP/IP wrapper.

In practice, Modbus TCP embeds a standard Modbus data frame into a TCP frame without using the Modbus checksum. The Modbus commands and user data are encapsulated into the data container of a TCP/IP telegram without being modified as shown below.

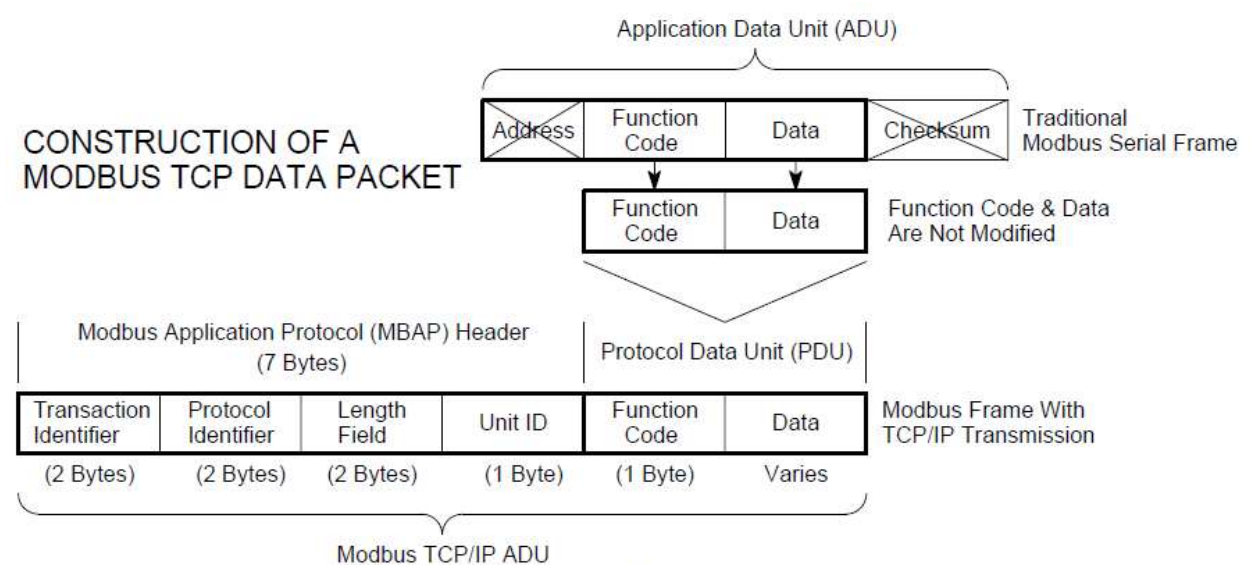

(This information is embedded into the data portion of the TCP frame)

The standard Ethernet TCP/IP link layer checksum is automatically applied to guaranty data integrity. The address field of the standard Modbus message is replaced by the unit identifier which is part of the Modbus Application Protocol (MBAP) header. This is the same Modbus Address entered on the Communications screen of the EZT-570L that is used with serial communications.

All Modbus TCP data frames are exchanged between devices over port 502. This is the industry standard port reversed for Modbus TCP and is the port open on the EZT-570L for receiving and transmitting the Modbus TCP messages on the Ethernet interface.

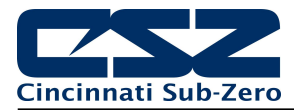

# 4. Modbus Communications

The EZT-570L utilizes Modbus as its standard protocol and offers both Modbus RTU serial and Modbus TCP forms. This section provides information on the supported functions and data available over the Modbus interfaces. It is assumed that the user is already familiar with Modbus protocol and has a basic understanding of its implementation and use. For additional information and support, modbus.org (http://modbus.org/tech.php) provides an abundance of technical documents, standards and support applications.

Listed below are a few of the more common software packages that claim to support Modbus protocol. This list is provided as informational only. Contact the software manufacturer for more information on applying their software.

11500 N Mopac Expwy 26561 Rancho Pkwy. South 13409 53rd Ave NW Austin, TX 78759-3504 Lake Forest, CA 92630 Gig Harbor, WA 98332 Phone 800-683-8411 Phone 949-727-3200 Phone 253-853-3199 http://www.natinst.com http://www.wonderware.com http://www.specview.com

LabView by National Instruments Wonderware by Wonderware SpecView by SpecView Corporation

# 4.1 Supported Function Codes

Modbus bases its data model on a series of tables, each of which defines a particular range of values. In the case of the EZT-570L, all data is contained within the Holding Register data table. This means that all communication transactions between the EZT-570L and the master (client) are performed using three command types. These include Read Holding Registers, Write Single Register and Write Multiple Registers.

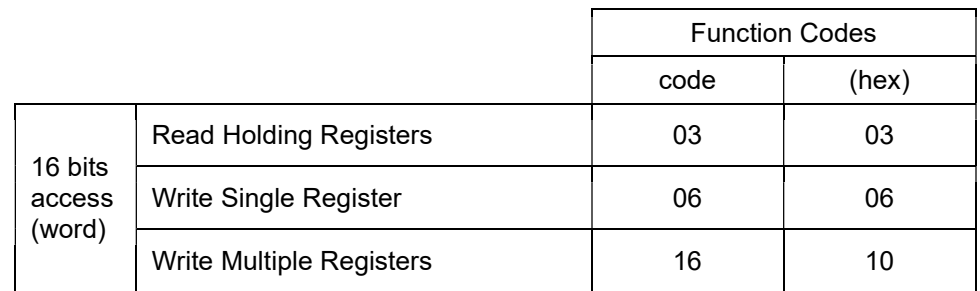

Function code 03 (read holding registers) is used to read the contents of a contiguous block of data registers from the EZT-570L. The request from the master specifies the starting register address and the number of registers. The response message from the EZT-570L contains the value of each register requested (two bytes per register).

Function code 06 (write holding register) is used to write to a single data register in the EZT-570L. The request from the master specifies the address of the register to be written and the value. The response message from the EZT-570L is an exact duplicate of the sent message (if completed successfully). This command is used for setting all control parameters in the EZT-570L

Function code 16 (write multiple registers) is used to write to a contiguous block of data registers in the EZT-570L. The request from the master specifies the starting register address to be written, the number of registers to write and two bytes of data for each register. The normal response message from the EZT-570L returns the function code, starting address and quantity of data registers written. This command is used only for downloading program steps to the EZT-570L.

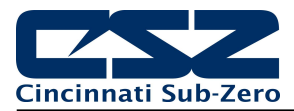

# 4.2 EZT-570L Control Registers

The EZT-570L is capable of utilizing up to three control loops (or two control loops and one integrated limit) and up to eight monitor inputs. The register list in this section of the manual lists the associated values for all of the loops, inputs and their associated alarms by the loop or monitor input number, i.e., 1 - 3 and 1 - 8. While the monitor inputs will be easy to decipher, since they are shipped from the factory with the relative number in their tag name, the loops are not. The loop names are defined by the chamber process they control, i.e., temperature, humidity, etc., thus the number of control loops required and their function can vary between different chamber models.

The EZT-570L displays all control loops and monitor inputs in sequential order. The loop/monitor order can be viewed from the Overview screen. Starting at the top of the list and counting down, the first entry is loop 1, the second is loop 2, and so on. The following chart provides a loop number to controlled process reference for use in selecting the desired parameter from the register list.

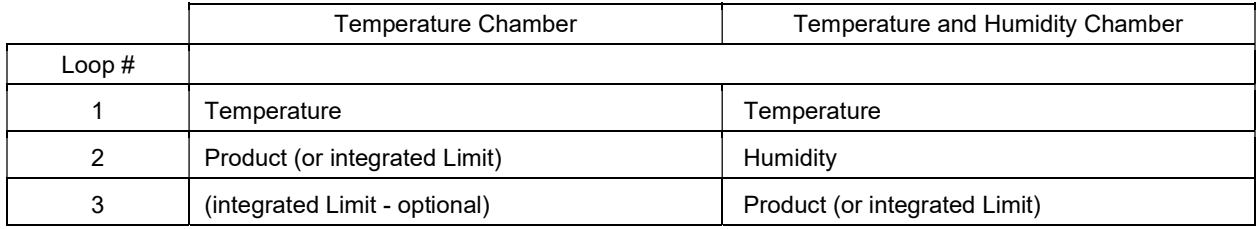

The events also vary based on the model of chamber and options present. In order to turn the dedicated chamber events on and off, it is necessary to set the proper event. The chart below provides the chamber event number and its associated function.

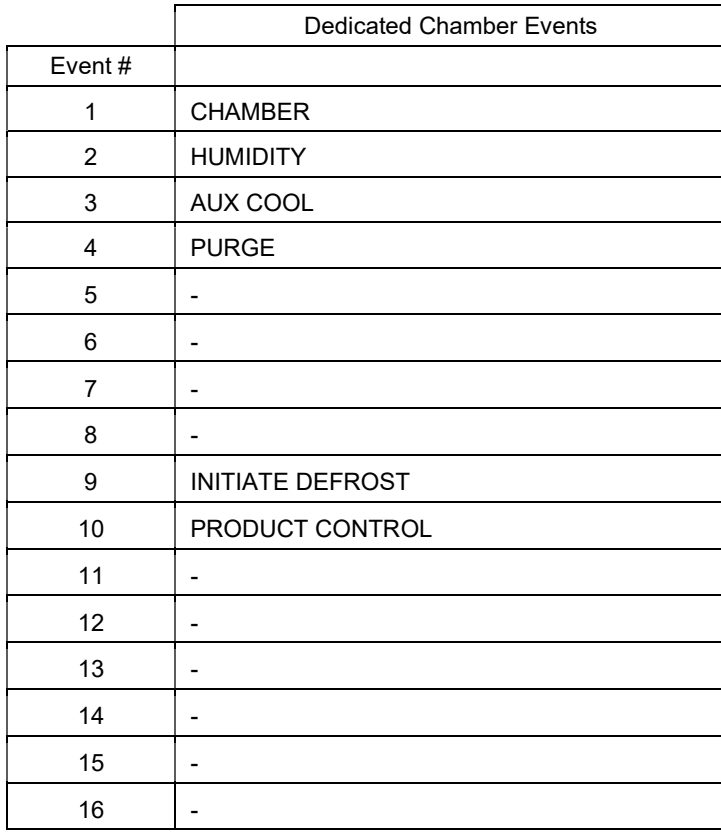

Depending upon the EZT-570L configuration and chamber model, some events may be defined as "dedicated chamber events". This can be determined by going to the Event Names screen under Device Settings and checking the event descriptions shown under each event name. If listed as "Chamber Event #", they are dedicated chamber events and must be set in the first event register (400023).

Any optional customer events are then set in sequential order in the second event register (400024).

If the event descriptions contain only the loop or expansion output assignment numbers (no chamber event # descriptions), then the events are in sequential order as shown on the Overview screen and are set in the first event register (400023) only. The second event register (400024) is not used.

NOTE: See the control register list legend item B9 for more information on setting specific events.

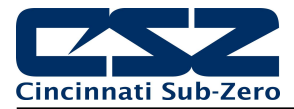

The control registers are grouped into three blocks of 60 (for a total of 180) registers relating to the specific types of data they contain. The first group of 60 registers  $(0 - 59)$  contains the configuration settings for various options on the EZT-570L as well as all of the alarm status, ramp/soak program status and manual on/off settings for the chamber. The second group of 60 registers  $(60 - 119)$  contains all of the loop control/monitor settings which include the set point and alarm settings for each loop. The third group of 60 registers (120 – 179) contains all of the optional monitor input settings including the individual alarm settings for each.

### Bit Oriented Parameters

Some of the values contained in the EZT-570L register base contain bit-oriented values. This means that each bit of the word indicates an on/off status for a specific setting or condition. In handling these values, it is recommended that the word be converted to its binary equivalent.

By converting the value to its binary equivalent, it produces a Boolean array of true [bit on (1)] and false [bit off (0)] values. This allows each bit to be examined individually. In the same manner, creating a Boolean array of 16 bits produces an equivalent decimal value that can be sent to the EZT-570L in order to set a control value.

For the purpose of this manual, parameters defined as bit oriented will have the function of each bit associated with the bit's index number in the data word. The index number is equal to that of a typical array function. Thus, an index number of zero, selects the first bit in the word. An index number of 1 selects the second bit in the word, and so on. This helps eliminate offset selection errors that may occur when coding software and using array functions to select which bit in the word that is required for examination.

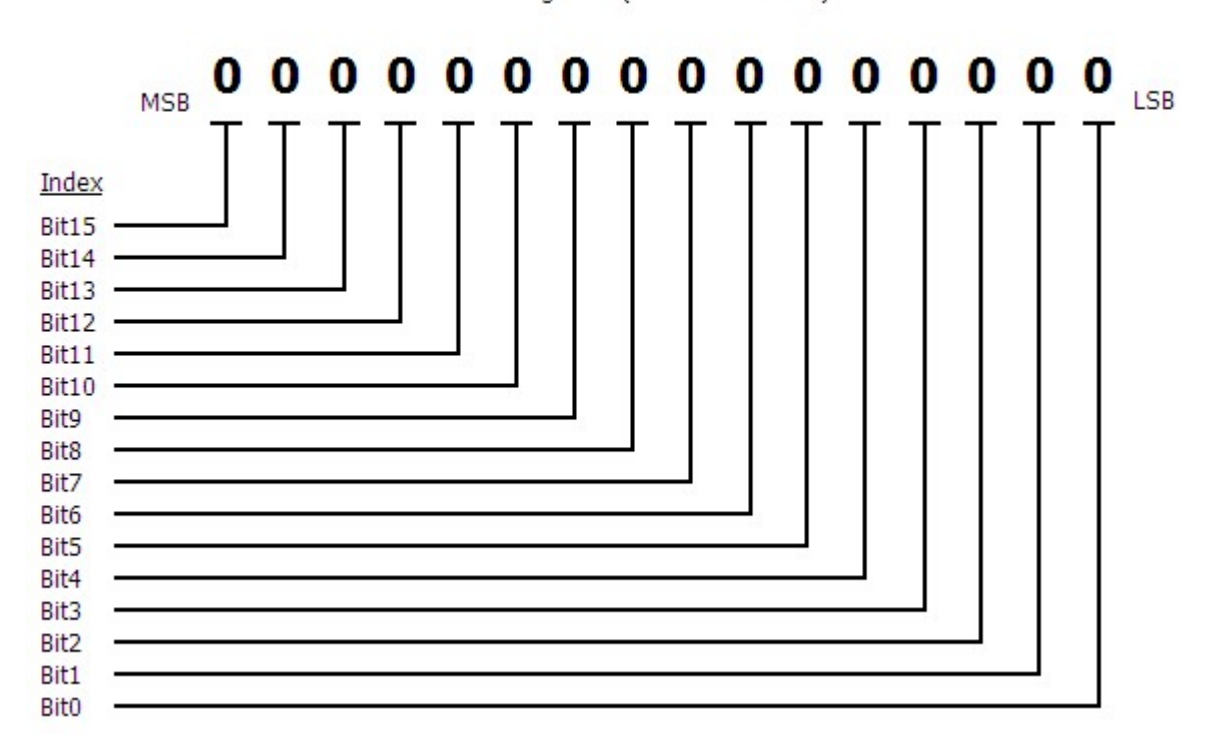

Data Register  $(1$  word = 16 bits)

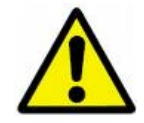

Adhere to the following lists of registers and their allowable data ranges. DO NOT attempt to write to any other register number than those listed. DO NOT write to registers that are for options your controller does not have. Failure to adhere to this requirement can result in erratic control and/or damage to equipment.

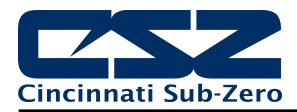

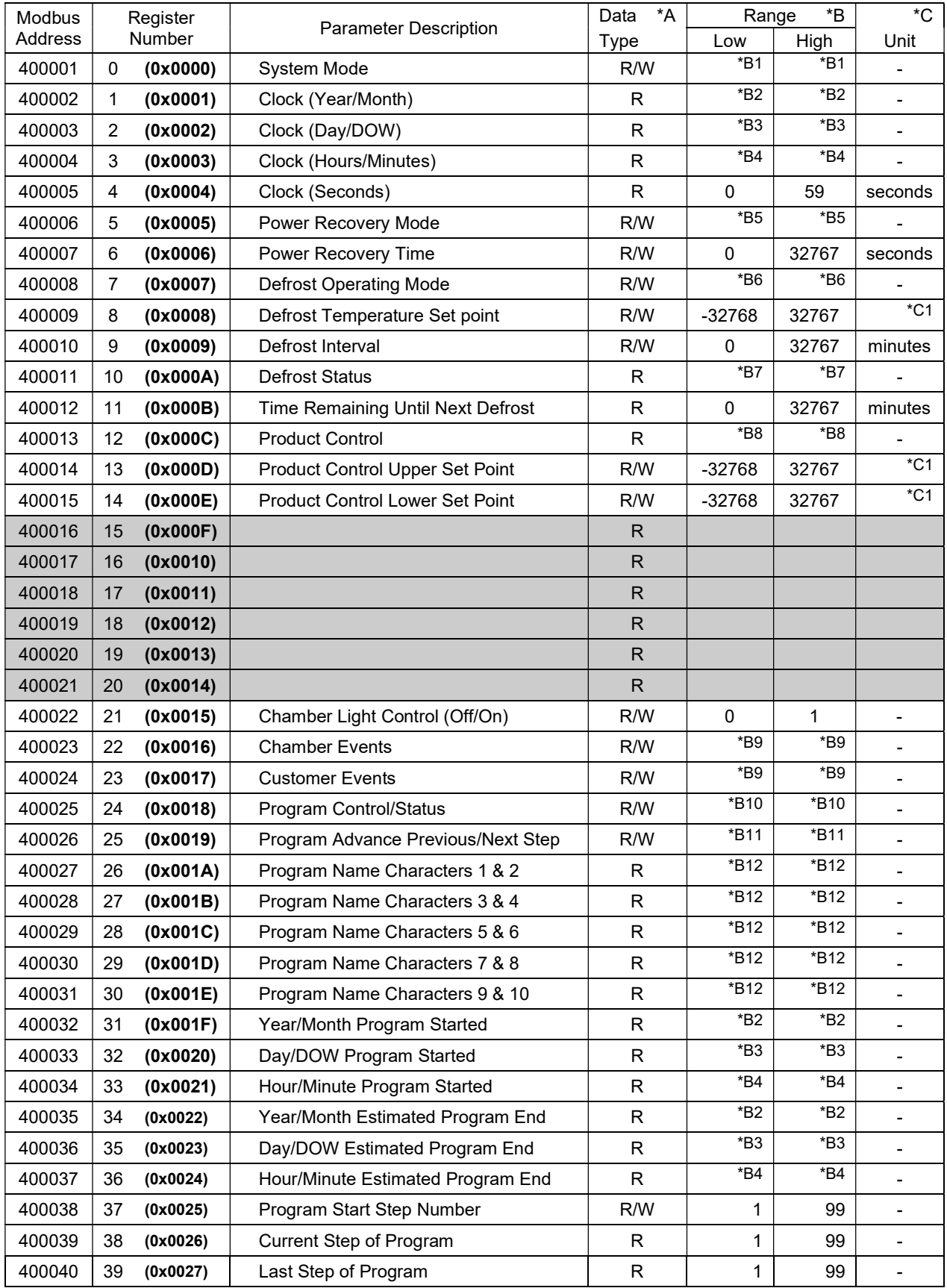

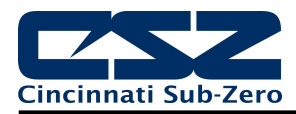

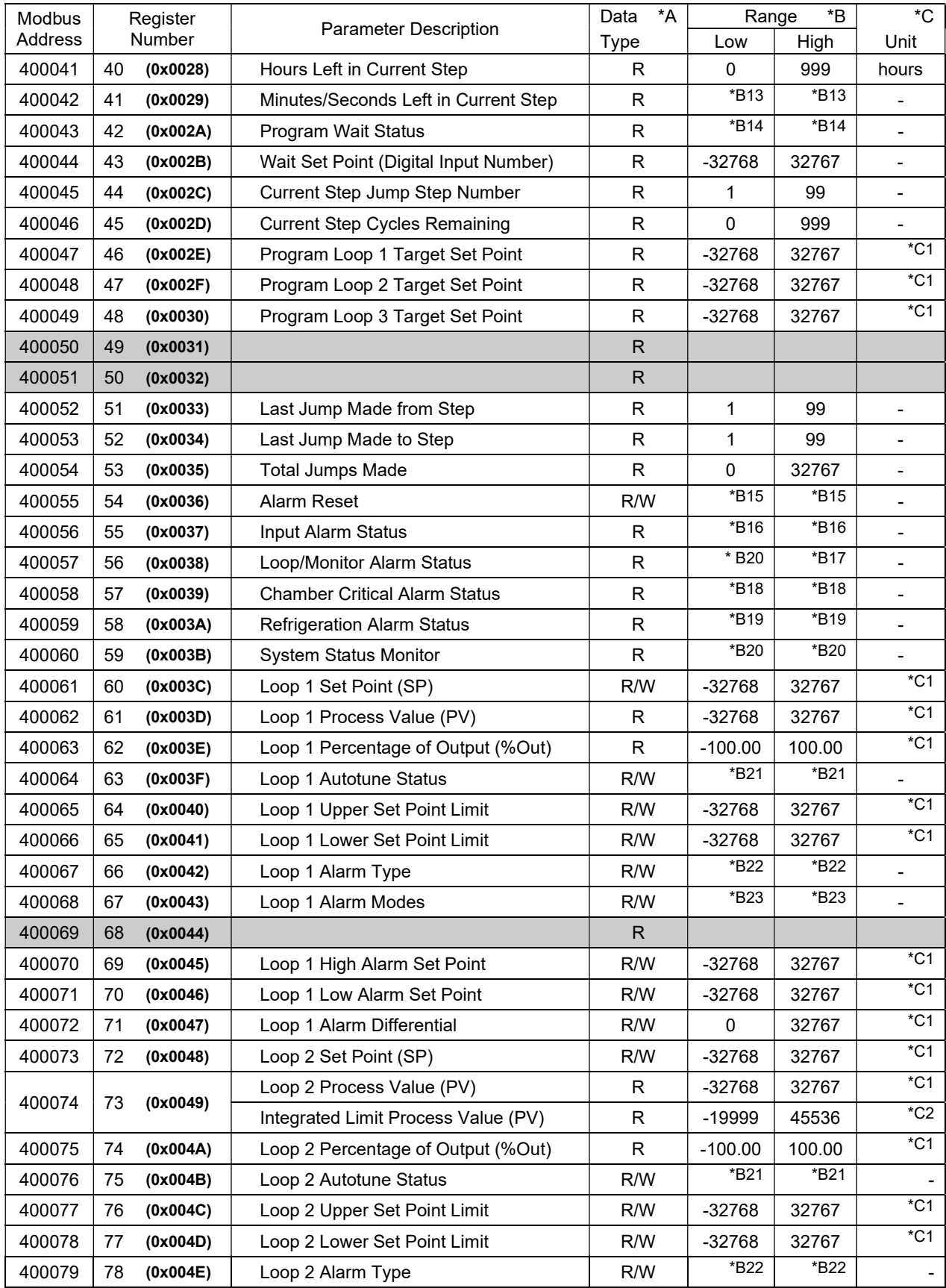

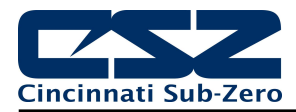

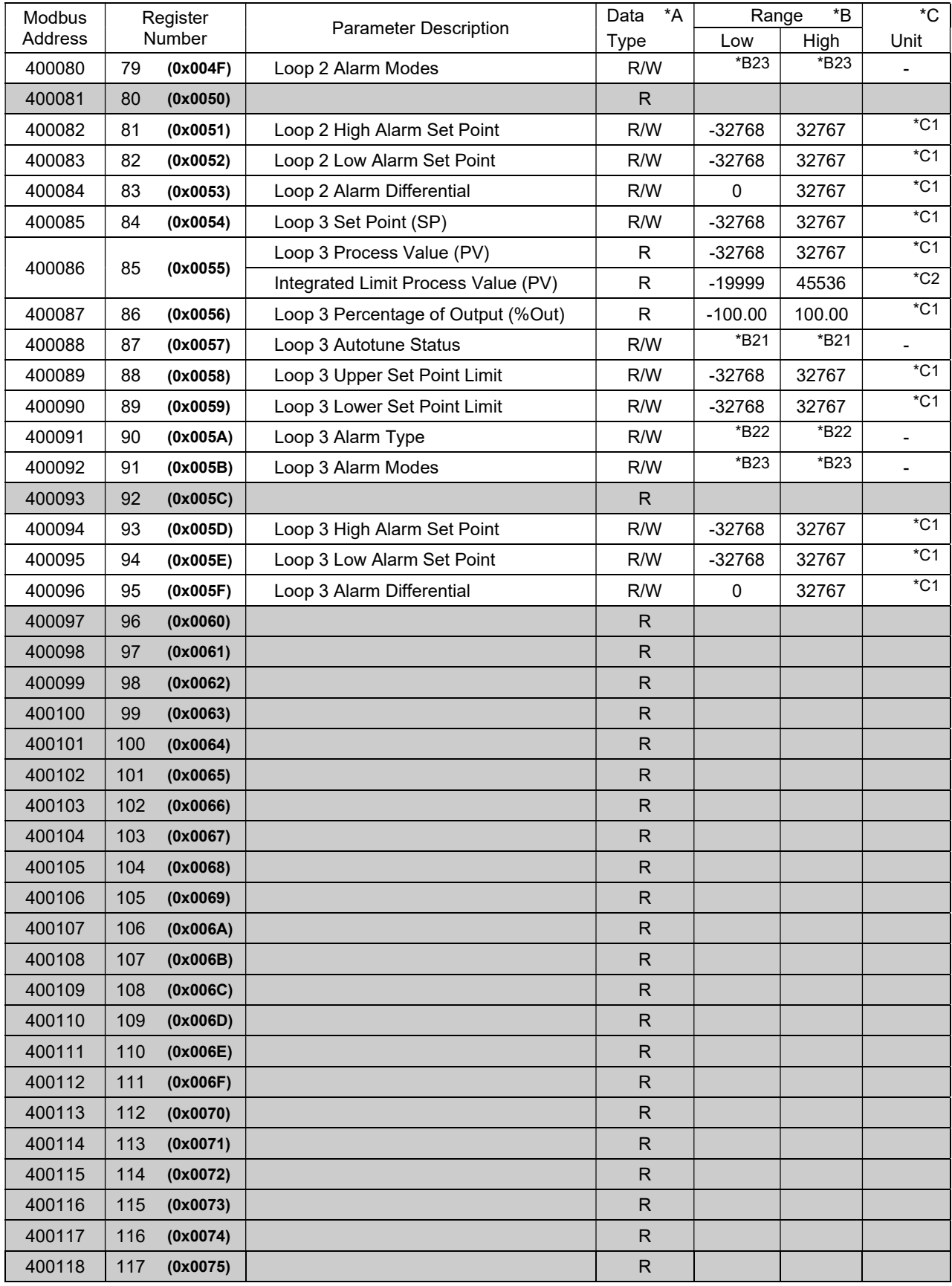

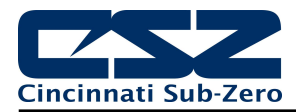

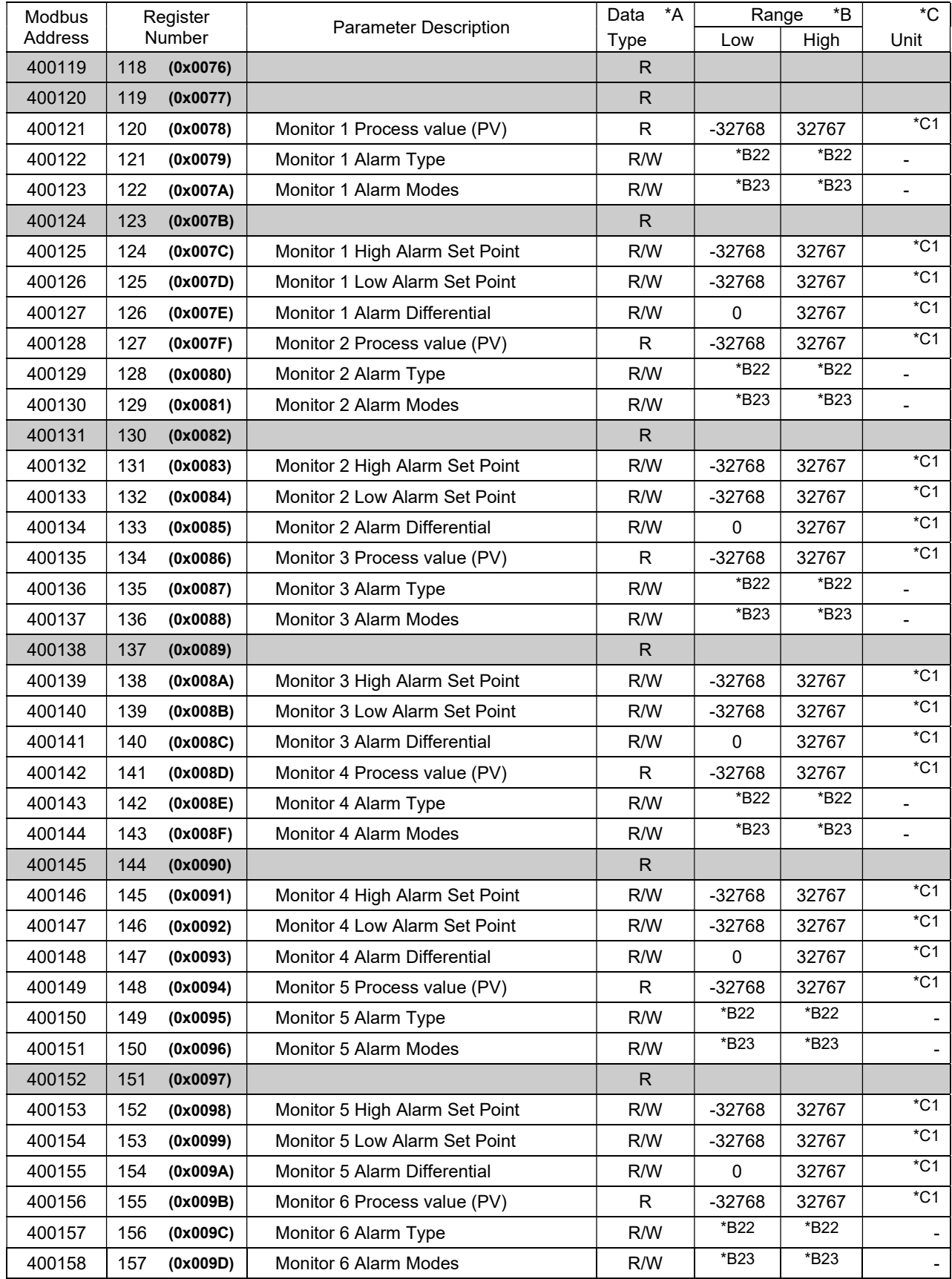

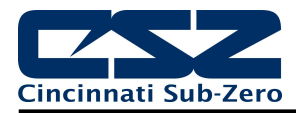

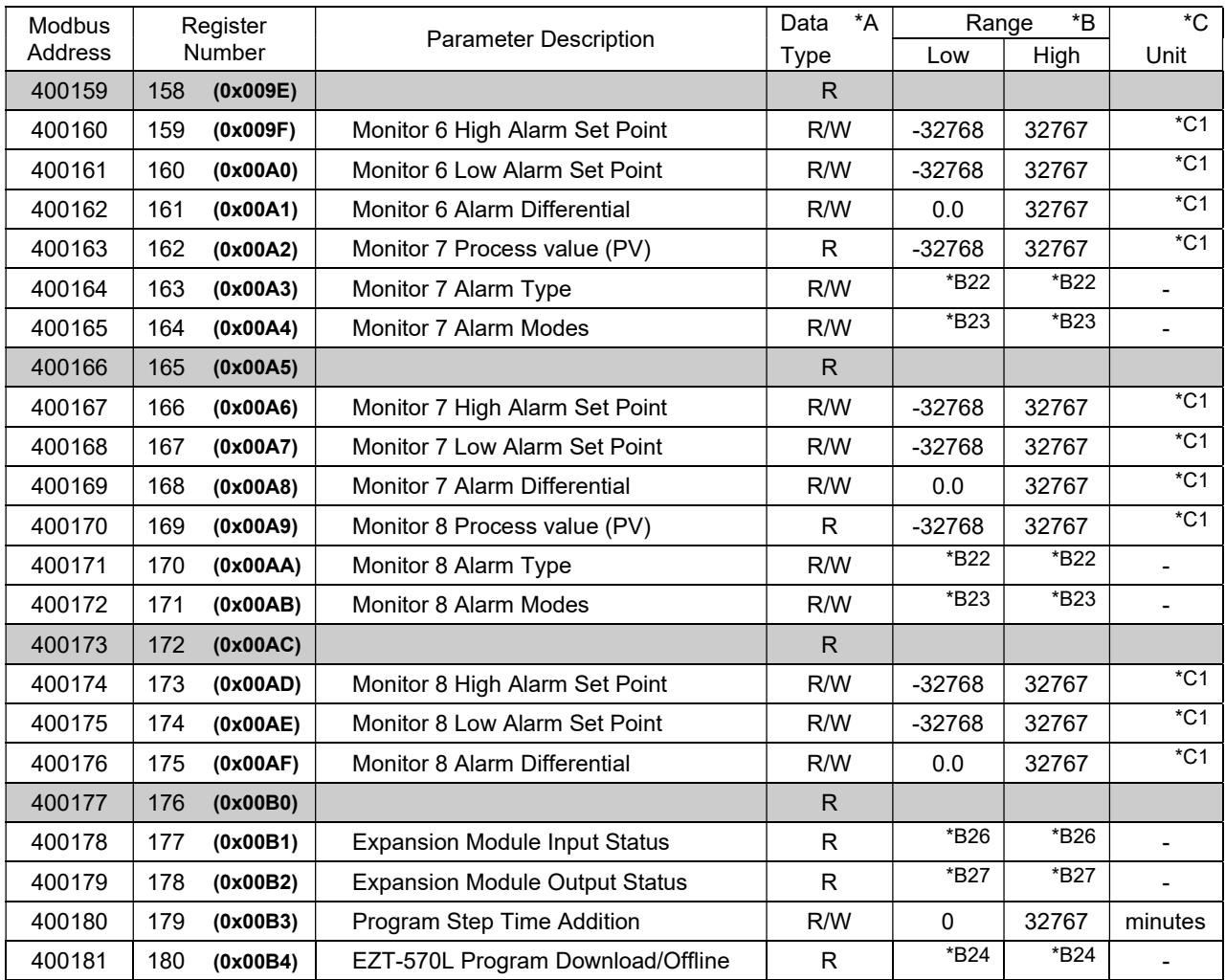

### Legend:

- \*A R/W Specifies readable / writable data, R specifies read only data and W specifies a write only control value.
- \*B The range of certain parameters is dependent upon system options. Consult the following range tables for information regarding the use of these parameters.

### Reading bit-oriented parameters

The value contained in these parameters is dependent upon the combination of "on" bits (1). Therefore, only the individual status of each bit has meaning, not the value of the parameter.

# Setting bit oriented parameters

The value that must be written to these parameters is dependent upon the combination of "on" bits. Therefore, it is necessary to know the current value of the parameter before setting it so that only the bit status you want to update is changed. Otherwise, sending a value derived from only the bit you wish to set will turn off all other functions related to the other bits in the parameter.

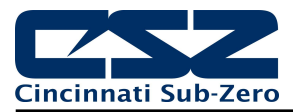

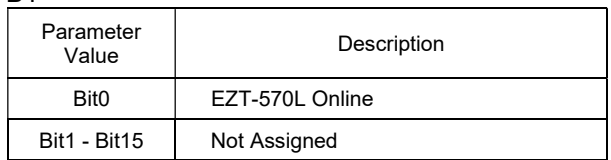

\*B2

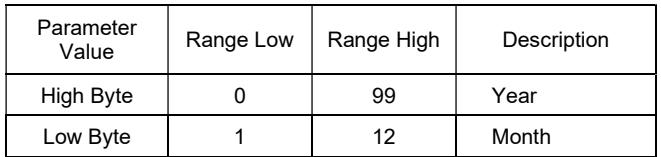

\*B3

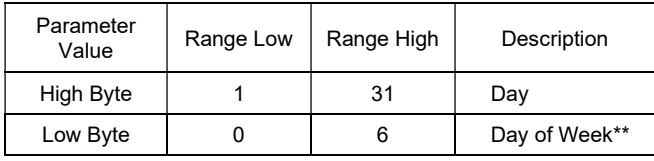

\*B4

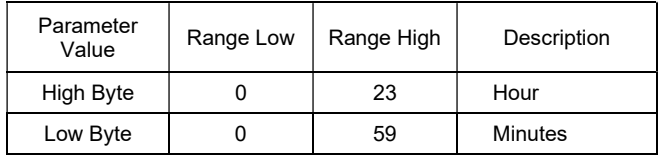

# **Example**

Read of registers 1 to 4 for the current time from the EZT-570L returns the following values:

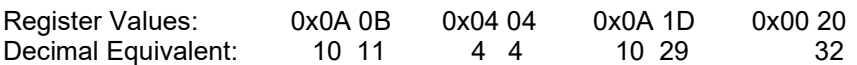

Translating the values into an actual date and time provides a date and time of Thursday November 4, 2010 at 10:29:32 am.

\*B5

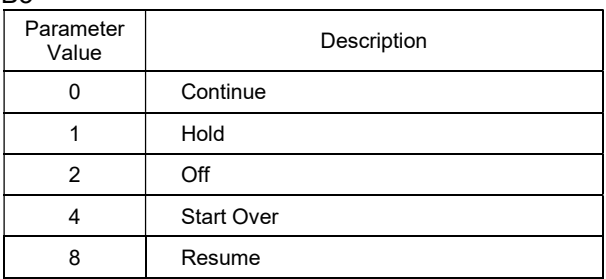

\*\*The days of the week are represented as numbers: 0=Sun, 1=Mon, 2=Tue, 3=Wed, 4=Thu, 5=Fri, 6=Sat

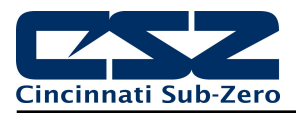

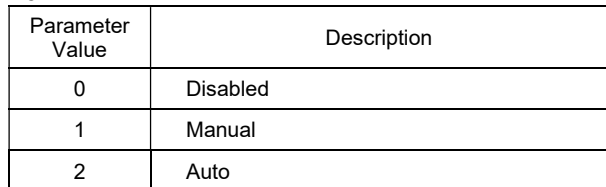

### \*B7

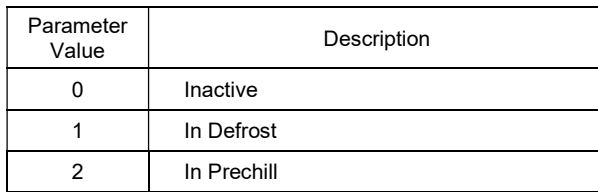

\*B8

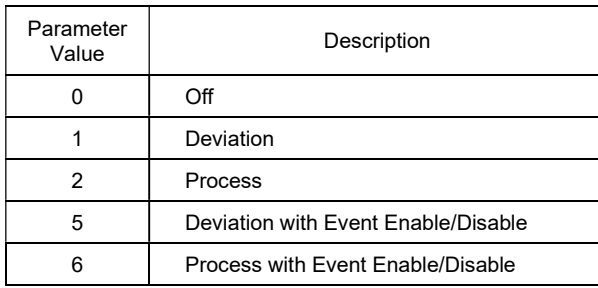

\*B9

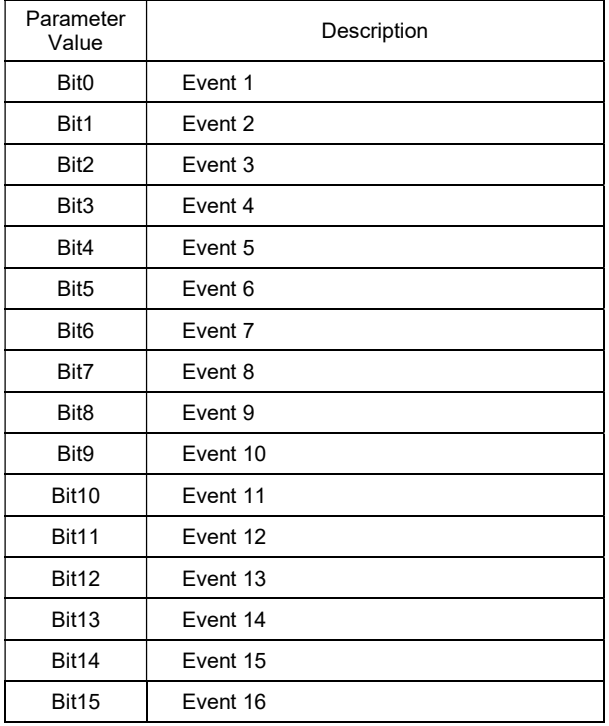

Setting the individual bits in the word turns on (1) or turns off (0) the event. If an event is for controlling an option that is not available on your chamber, the associated bit should be set off.

Depending upon the EZT-570L configuration and chamber model, some events may be defined as "dedicated chamber events". This can be determined by going to the Event Names screen under Device Settings and checking the event descriptions shown under each event name. If listed as "Chamber Event #", they are dedicated chamber events and must be set in the first event register (400023).

Any optional customer events are then set in sequential order in the second event register (400024).

If the event descriptions contain only the loop or expansion output assignment numbers (no chamber event # descriptions), then the events are in sequential order as shown on the Overview screen and are set in the first event register (400023) only. The second event register (400024) is not used.

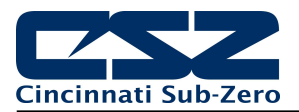

### Example 1

Turn on the chamber and customer events 2 and 3 on an EZT-570L with dedicated chamber events.

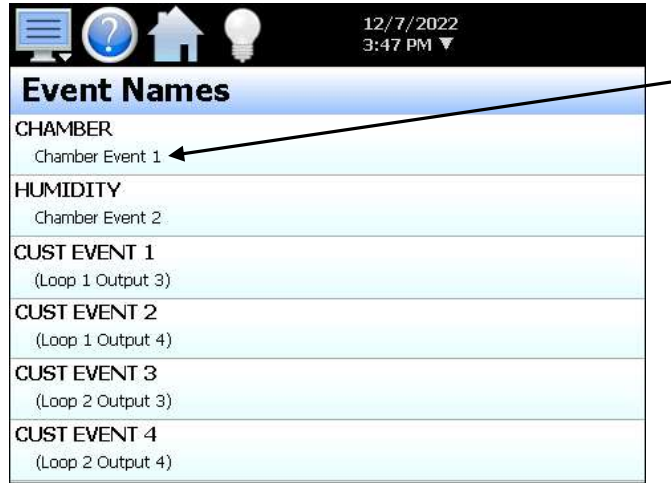

When the system is configured with dedicated chamber events, one or more events will be shown on the Event Names screen under Device Settings with the text "Chamber Event #".

In this case, all available chamber events will be associated with the first chamber event register. All customer events are then associated with the second customer event register.

According to the event table at the beginning of this section, the dedicated chamber event is event 1. The bit number for event 1 is zero, thus the bit at position (index) zero of the word should be set. The bit values of the word then become: 00000000 00000001. The decimal equivalent of the binary array is 1 (0x0001). By setting register 22 (Modbus address 400023) to a value of 1, the chamber will turn on.

The customer events are then set in the second event register. By comparing the event numbers to their bit positions, set the bits in the word accordingly: 0000000000000110. The decimal equivalent is 6 (0x0006). Setting register 23 (Modbus address 400024) to a value of 6, will turn on customer events 2 and 3.

### Example 2

Turn on the chamber and customer events 2 and 3 on an EZT-570L without dedicated chamber events.

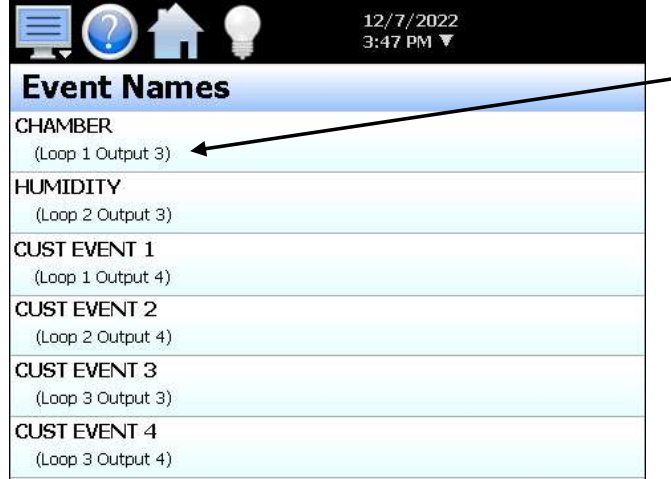

When the system is NOT configured with dedicated chamber events, all of the events will be will be shown on the Event Names screen under Device Settings with text contained in parenthesis indicating the loop or expansion output they are assigned to.

In this case, all available events will be associated with the first chamber event register only, and will be in sequential order.

By assigning the event numbers to the events sequentially down the list, the chamber event is event 1 and the customer events 2 and 3 are events 4 and 5 in the event list. The bit values of the word then become: 00000000 00011001. The decimal equivalent of the binary array is 25 (0x0019). By setting register 22 (Modbus address 400023) to a value of 25, the chamber and customer events 2 and 3 will be turned on.

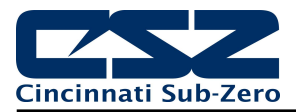

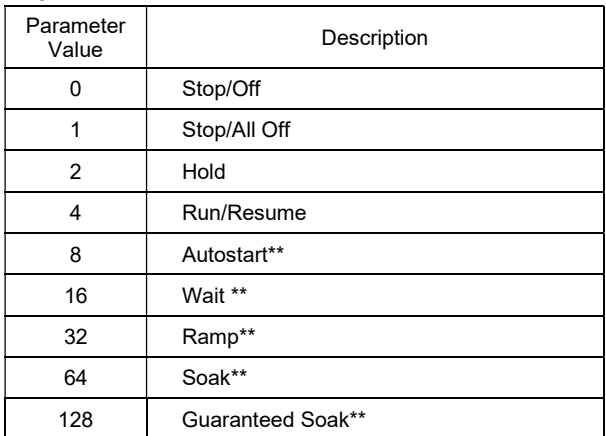

\*B11

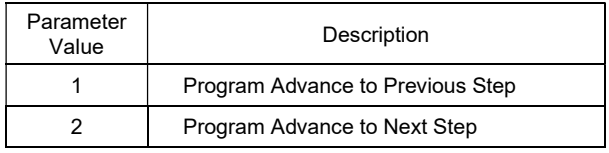

This parameter only performs its function when the program is in hold. Once the set function is executed, this parameter automatically resets to zero (0).

### \*B12

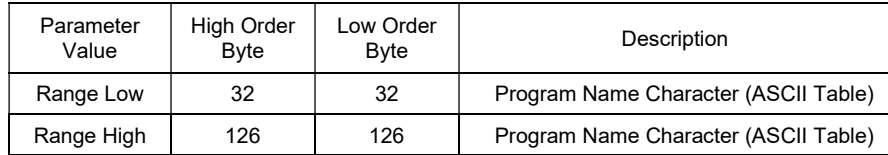

See the ASCII character chart in Section 1.1 for the character representation of these values.

### **Example**

Read command of registers 26 to 30 from the EZT-570L returns the following values:

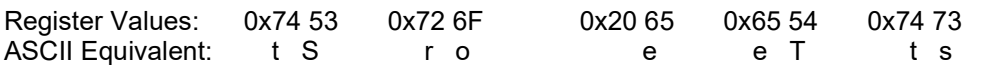

Assemble the ASCII characters in order from low to high byte starting with register 26 (Modbus address 400027) in order to assemble the Program name "Store Test". Note that null characters are not used in the Program name. A space (0x20) will be used in place of a null character to maintain the 10 character name length if the Program name is not ten characters long.

\*B13

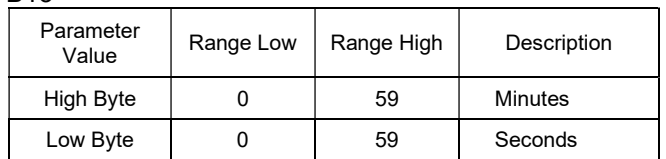

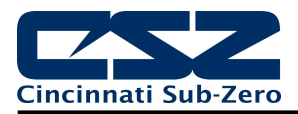

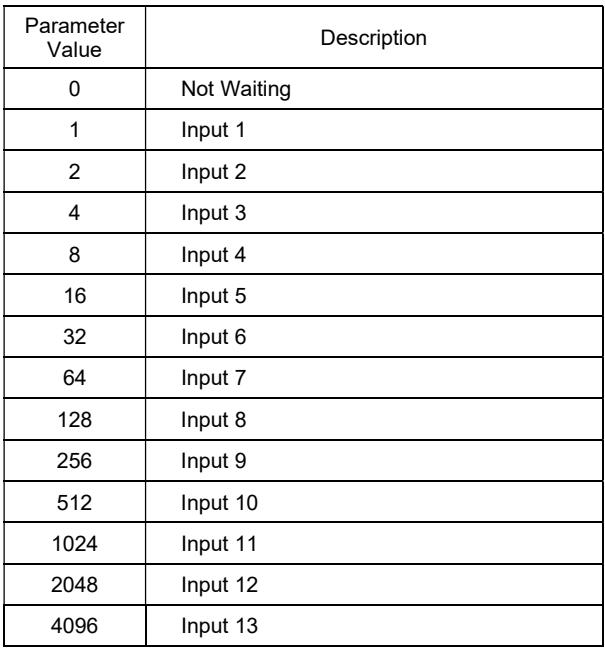

### \*B15

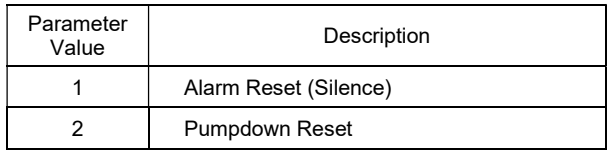

### \*B16

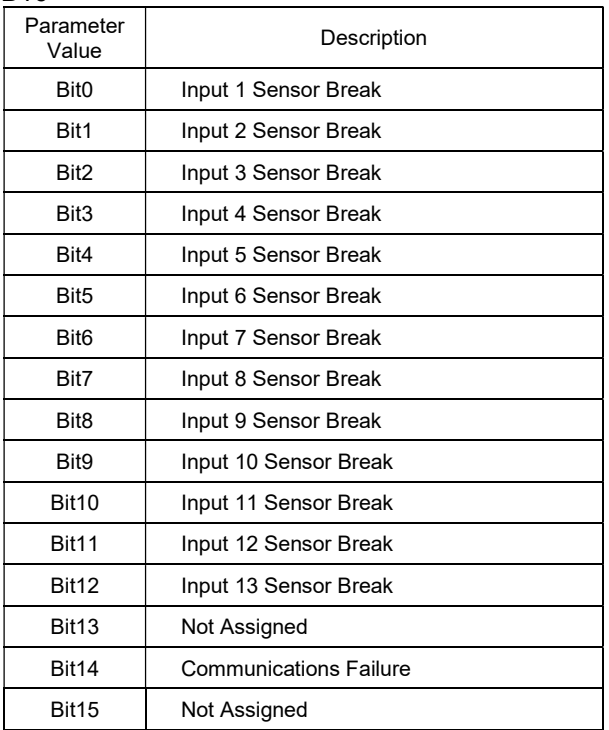

Once the set function is executed, this parameter automatically resets to zero (0).

The individual bits of the word indicate specific alarm conditions. When the bit is on (1) the alarm is present. More than one alarm can be present at a time.

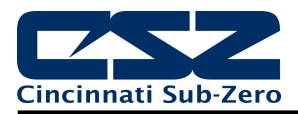

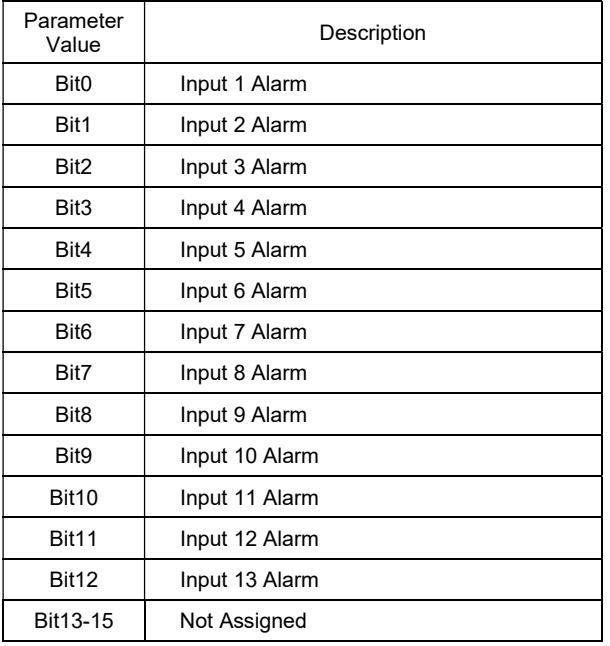

The individual bits of the word indicate specific alarm conditions. When the bit is on (1) the alarm is present. More than one alarm can be present at a time.

### \*B18

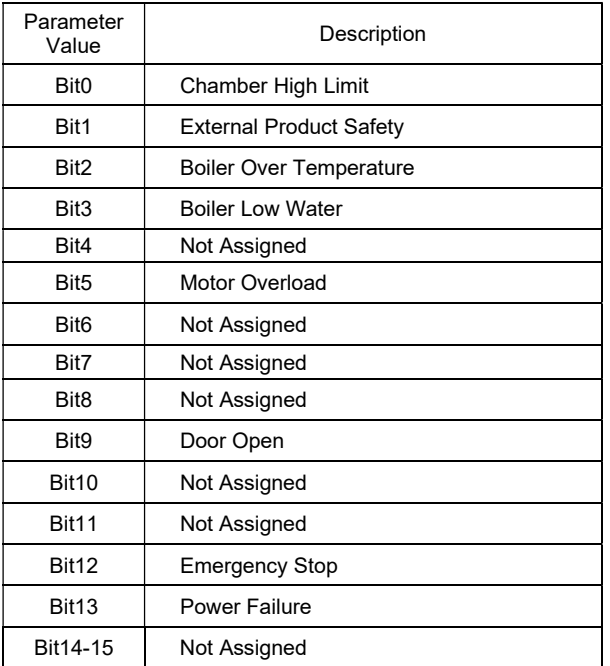

The individual bits of the word indicate specific alarm conditions. When the bit is on (1) the alarm is present. More than one alarm can be present at a time.

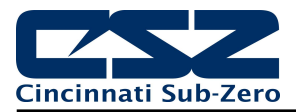

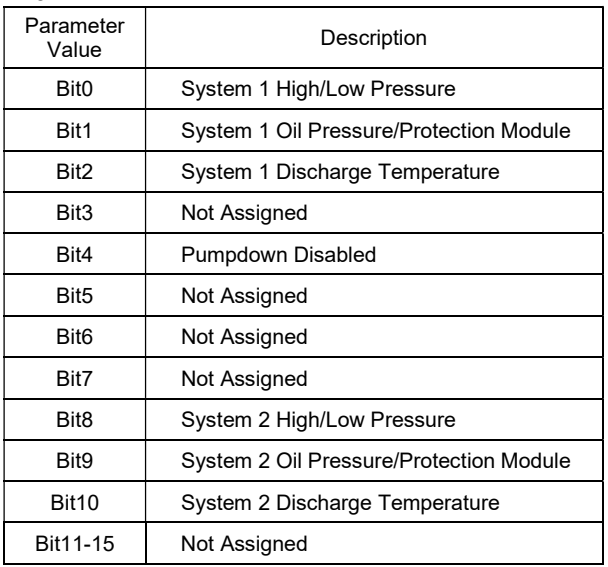

The individual bits of the word indicate specific alarm conditions. When the bit is on (1) the alarm is present. More than one alarm can be present at a time.

### \*B20

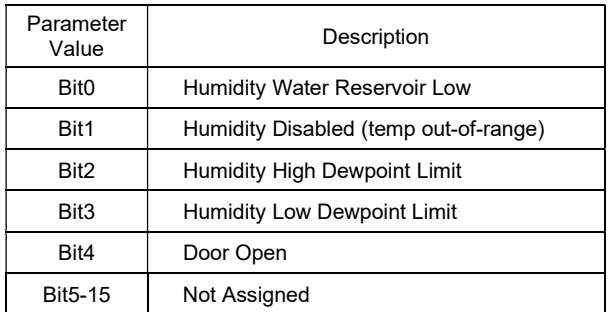

\*B21

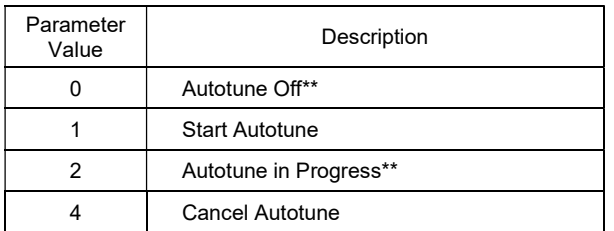

\*B22

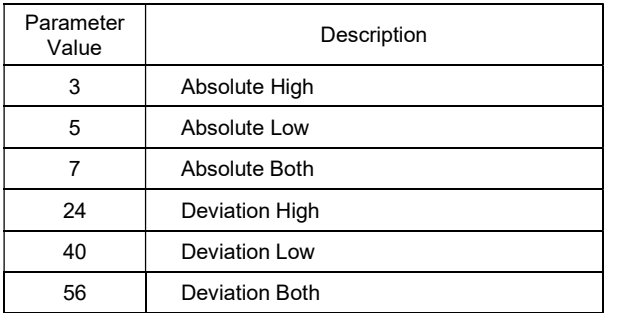

The individual bits of the word indicate specific alarm conditions. When the bit is on (1) the alarm is present. More than one alarm can be present at a time.

\*\*These values are set by the EZT-570L to indicate the autotune status and cannot be set directly.

For monitor input alarms, only the absolute high, low or both selections are valid. Monitor inputs are not associated with set points so the deviation alarm modes cannot be used for the monitor input alarms. Deviation mode selections are only valid for loop alarms.

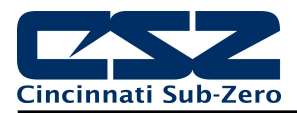

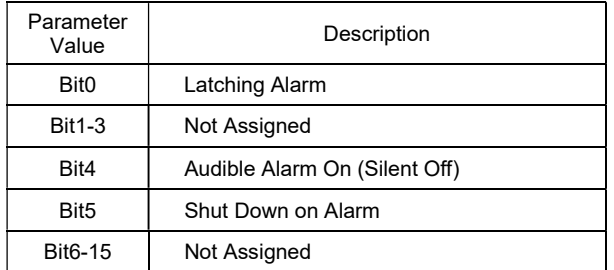

Only the bits listed perform the control actions as specified. The state of the other bits does not affect alarm operation.

\*B24

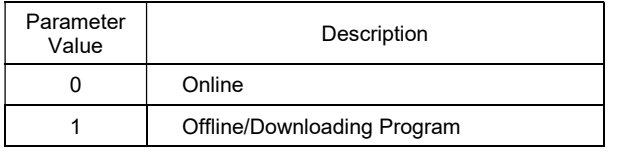

When the EZT-570L is offline or downloading a program, refrain from writing to any control registers. In offline mode, there are no updates made to any control registers.

- \*C1 The units of measure and range of a loop or monitor input is dependent upon the configuration of the input and/or the units of temperature selection (Celsius or Fahrenheit) of the EZT-570L. The decimal point position for the loop or monitor input is an implied value. Thus, depending upon the decimal resolution set at the EZT-570L, a register value of 345 could represent an actual process value of 345 if the decimal resolution is zero, or a value of 34.5 if the decimal resolution is one.
	- CAUTION: When setting set points and alarm values for loops and monitor points, it is imperative that the value sent is scaled properly according to the decimal resolution set in the EZT-570L.

### Example:

 To set a set point of 40 degrees with temperature scaled for one decimal resolution, multiply the set point by a factor of 10 to offset the value for one decimal position, i.e., 40 (or 40.0)  $X$  10 = 400. When 400 is written to register 60 (Modbus address 400061) for loop 1, the EZT-570L will scale it with the assumed decimal point for a set point of 40. If 40 was written to the EZT-570L, it would scale it to a value of 4.0 according to the assumed decimal resolution it is set for.

\*C2 The units of measure and range of the integrated limit control is dependent upon the input type configured. For temperature inputs (TC or RTD) the PV is always scaled by one decimal regardless of the resolution displayed on the EZT-570L. For linear input types (Vdc or mA), the PV is scaled by the implied decimal resolution shown on the EZT-570L. The value read from the EZT-570L is also offset by a value of -19999, so to convert to an actual process value, you must first subtract 19999 from the value read from the EZT-570L and then scale it by the implied decimal resolution.

### Example:

 The value read from the EZT-570L for the integrated limit process value is an unsigned 16-bit integer with a value between 0 and 65535. Thus, if a value of 20999 is read from the EZT-570L, you must first subtract 19999 from the value. Therefore, 20999 – 19999 = 1000. With the implied decimal resolution of a temperature input for the limit, 1000 / 10 = 100.0 degrees for the actual PV.

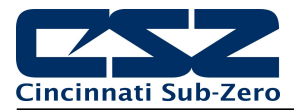

# 4.3 EZT-570L Automatic Ramp/Soak Program Registers

The program parameters are a separate group of registers that are used for sending ramp/soak programs to the EZT-570L. The manner in which the program steps are sent to the EZT-570L is specific and must be followed exactly.

Each program step consists of 15 data registers. Programs must be written one step at a time, using a multiple write command (0x10) to write the data for all 15 registers at once. This allows programs to be stored as two-dimensional arrays, of which code can be written to simply index through the array step-bystep, and transmit the program to the EZT-570L.

### The first 15 registers of the Program contain specific settings related to the program. These include AutoStart settings, the program name, the length of the program (number of steps), and guaranteed soak band settings. These values are always transmitted as the first "step" of the program.

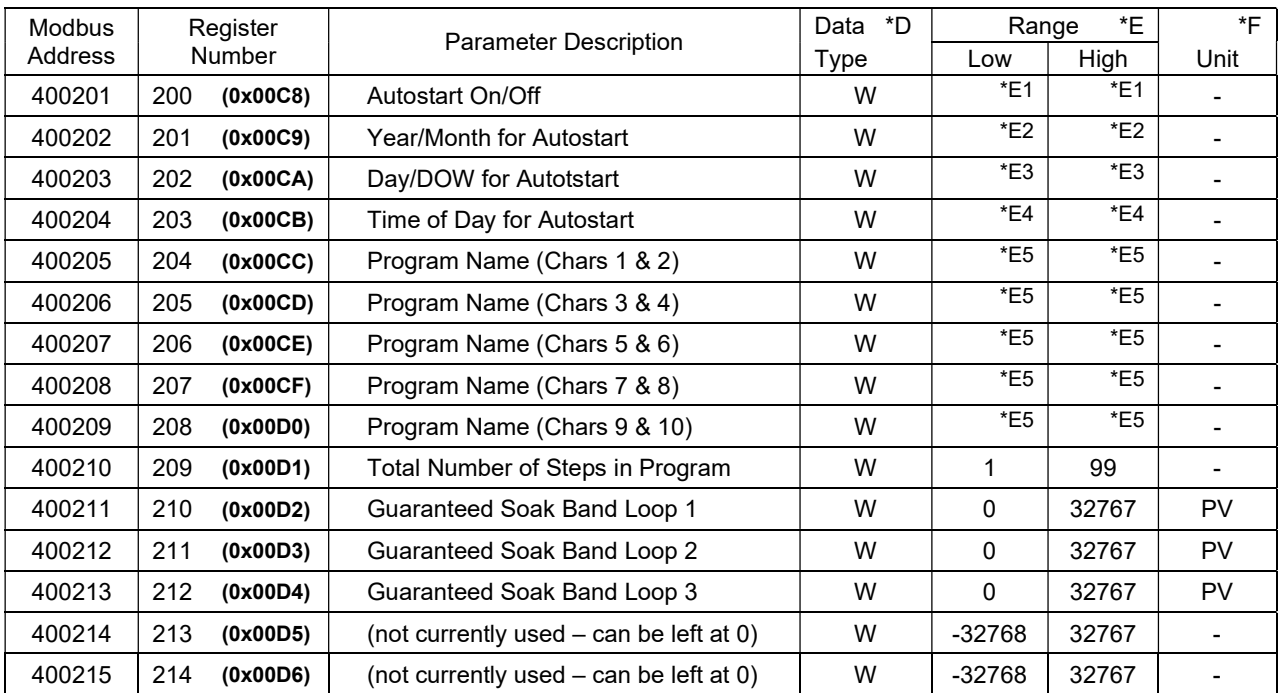

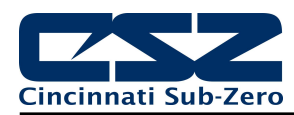

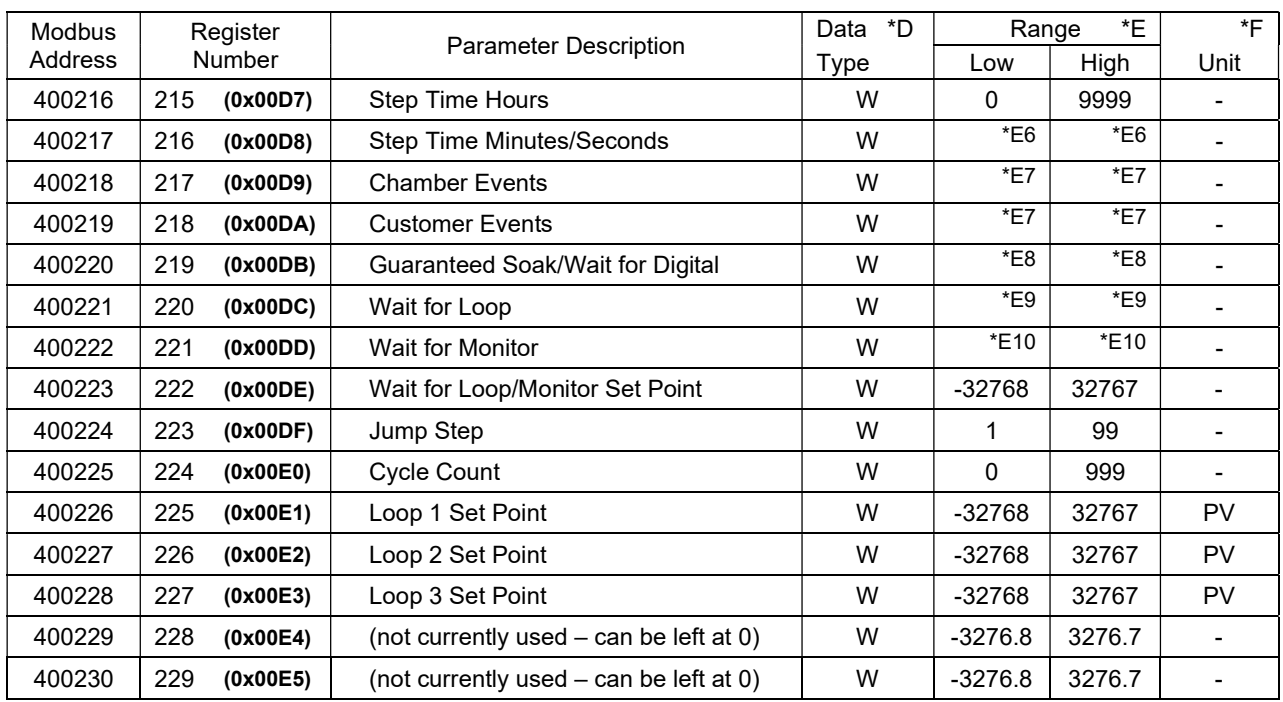

### The following 15 registers of the Program contain the data for step 1 of the Program.

All remaining steps of the Program follow the same format and data structure as is represented for step one above. Up to the following 1470 registers are used to contain the additional step data of the Program as required for steps 2 through 99. Since few if any programs will contain the maximum of 99 steps, it is only necessary to write the step data for the number steps used in the Program.

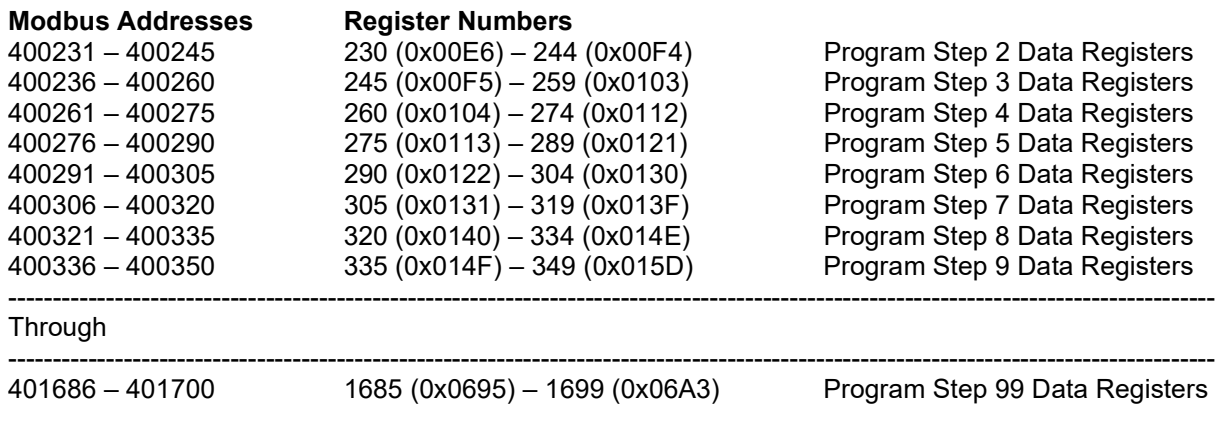

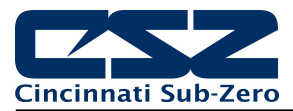

### Legend:

\*D W Specifies writable data.

\*E1

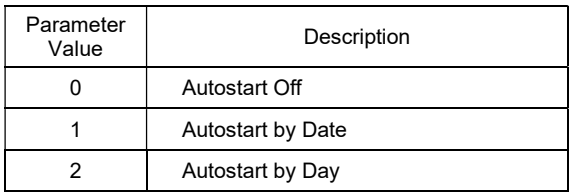

- \*E2 See \*B2 in Section 4.2 for information on the range of this parameter.
- \*E3 See \*B3 in Section 4.2 for information on the range of this parameter.
- \*E4 See \*B4 in Section 4.2 for information on the range of this parameter.
- \*E5 These parameters contain data which represent up to ten ASCII characters in order to display the name of the currently loaded (or operating) program in the EZT-570L.

### See \*B12 in Section 4.2 for information on the range of these parameters.

\*E6

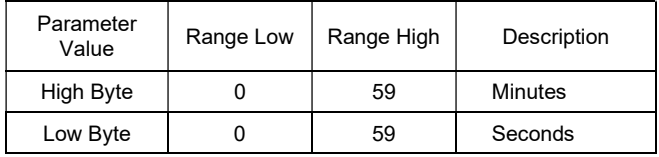

\*E7 See \*B9 in Section 4.2 for information on the range of this parameters.

**NOTE:** The customer events register is only used for customer events if dedicated chamber events are configured on the EZT-570L.

\*E8

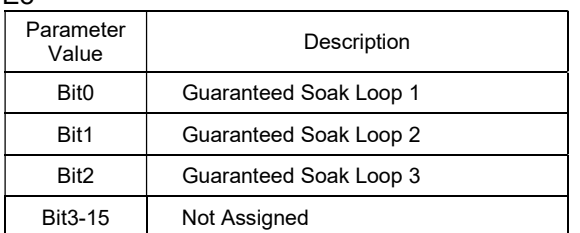

If an event is for controlling an option not available on your chamber, the associated bit should be set to zero.

Multiple guaranteed soak events can be enabled at a time. The guaranteed soak and "wait for" events can be used concurrently on the same step.

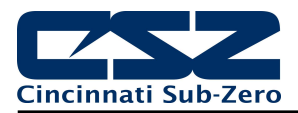

\*E9

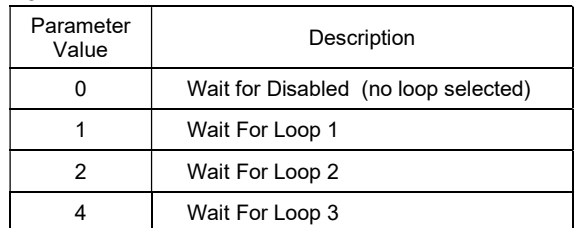

### \*E10

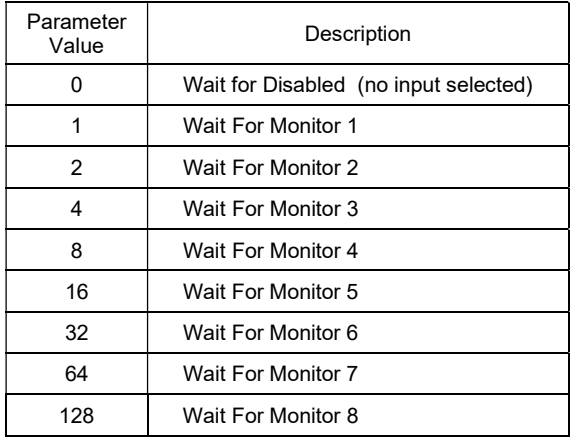

If an event is for controlling an option not available on your chamber, the associated bit should be set to zero.

Only one "wait for" event can be used concurrently on the same step. The "wait for" and guaranteed soak events can be used concurrently on the same step.

### 4.3.1 Sending a Ramp/Soak Program to the EZT-570L

Programs are sent to the EZT in a step-by-step process. The download sequence must be followed in order and must complete without errors to be valid. If a write error is detected during the transfer of a program from a PC to the EZT (no response from EZT or NACK returned), the program download must be aborted and restarted.

The EZT-570L is put into program transfer mode when the first group of registers containing the program specific data is sent (registers 200-214). The EZT then begins looking for the number of steps of the program to be sent as was set in register 209. As each step is received, it increments the count. Once all steps have been received, the EZT transfers the program into internal memory. During this transfer, register 180 will be set to 1 to indicate that the process is taking place. Once the register value returns to zero, the program is ready to be started.

### **IMPORTANT:** If a program is stored on the EZT-570L with the same name as set in the program header data of the program downloaded, it will overwrite the existing program on the EZT-570L unless that program is also currently running.

If the program currently operating in the EZT-570L has the same name as the downloaded program, the downloaded program will be saved to the EZT-570L under the name "pcDownload". It can then be opened as saved under another name at the EZT-570L.

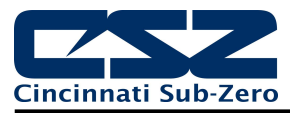

### 4.3.2 Starting a Ramp/Soak Program in the EZT-570L

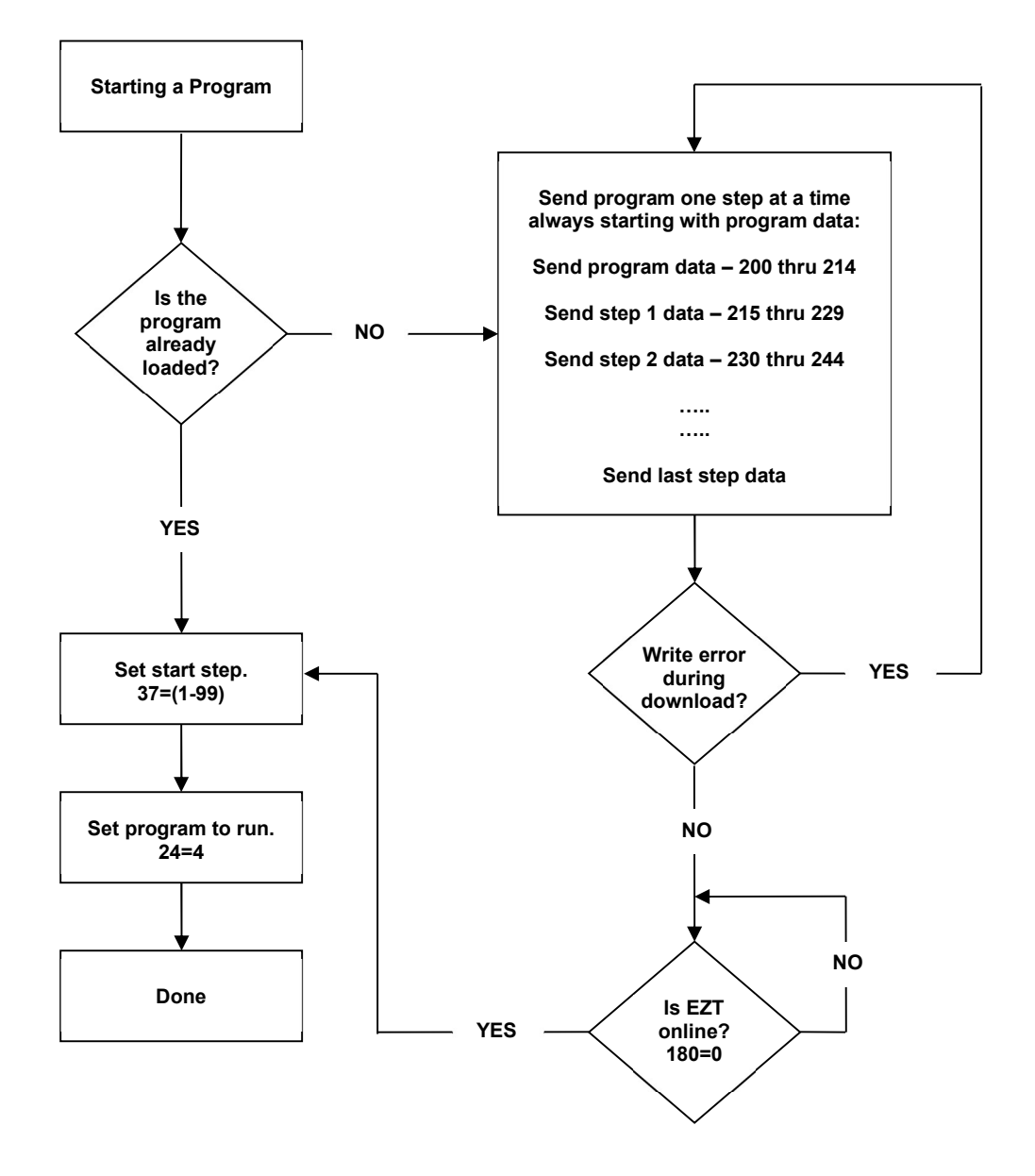